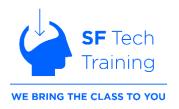

# **MS Outlook Topic List**

Don't see a topic listed? Just ask!

#### **Module 1: Basics of Outlook**

This module will help you to navigate outlook and talk about how we can format our messages with attachments and also track them.

### **Learning Outcomes:**

- Be more efficient when manage mailbox
- Can modify settings within Outlook
- Can attach files in an email
- Be able to track, recall, and resend messages

## **Lesson 1: Getting Started with Outlook**

- Navigate the Outlook Interface
- Work with Messages
- Access Outlook Help

### **Lesson 2: Formatting Messages**

- Add Message Recipients
- Check Spelling and Grammar
- Format Message Content

#### **Lesson 3: Working with Attachments and Illustrations**

- Attach Files and Items
- Add Illustrations to Messages
- Manage Automatic Message Content

### **Lesson 4: Customizing Message Options**

- Customize Reading Options
- Track Messages
- Recall and Resend Messages

•

### **Module 2: Managing Outlook**

This module introduces the tools that help organize your messages, manage your contacts, and schedule meetings/appointments on your calendar.

### **Learning Outcomes:**

- Can create folders, categories, and mark messages
- Can add and edit contacts
- Ability to schedule appointments, events, or meetings
- Be able to save notes and create tasks associated with an email

### **Lesson 5: Organizing Messages**

- Mark Messages
- Organize Messages Using Folders

## **Lesson 6: Managing Your Contacts**

Create and Edit Contacts

View and Print Contacts

#### **Lesson 7: Working with the Calendar**

- View the Calendar
- Create Appointments
- Schedule Meetings
- Print the Calendar

### **Lesson 8: Working with Tasks and Notes**

- Create Tasks
- Create Notes

### **Module 3: Automating Outlook**

This module will cover more advanced settings within Outlook. We will also talk about the search functionality and automating repetitive tasks.

### **Learning Outcomes:**

- Be able to group, sort, filter, and search for messages
- Can modify settings within Outlook
- Ability to create automated replies
- Can create rules to simplify repetitive tasks

## **Lesson 1: Modifying Messages and Setting Global Options**

- Insert Advanced Characters and Objects
- Modify Message Settings and Options

- Configure Global Outlook Options
- Customize the Outlook Interface

#### **Lesson 2: Organizing, Searching, and Managing Messages**

- Group and Sort Messages
- Filter and Manage Messages
- Search Outlook Items

### **Lesson 3: Managing Your Mailbox**

- Use the Junk E-Mail Filter to Manage Messages
- Manage Your Mailbox

#### **Lesson 4: Automating Message Management**

- Use Automatic Replies
- Use the Rules Wizard to Organize Messages
- Create and Use Quick Steps

### **Module 4: Advanced Outlook Settings**

This module dives deep into the tools that help organize your messages, manage your contacts, assign tasks, and schedule meetings/appointments on your calendar. It will also show you how to share and delegate your mailbox to co-workers.

### **Learning Outcomes:**

• Can work with multiple calendars

- Can import and export contacts
- Ability to share and delegate access to other users
- Be able to create and assign tasks
- Can back up outlook items

### **Lesson 5: Working with Calendar Settings**

- Set Advanced Calendar Options
- Create and Manage Additional Calendars
- Manage Meeting Responses

#### **Lesson 6: Managing Contacts**

- Import and Export Contacts
- Use Electronic Business Cards
- Forward Contacts

### **Lesson 7: Managing Activities by Using Tasks**

Assign and Manage Tasks

### **Lesson 8: Sharing Workspaces with Others**

- Delegate Access to Outlook Folders
- Share Your Calendar
- Share Your Contacts

### **Lesson 9: Managing Outlook Data Files**

- Use Archiving to Manage Mailbox Size
- Back Up Outlook Items
- Change Data File Settings